# **WSoennecken**

## **SoProcure**

### **Release 5.50: Releasenotes**

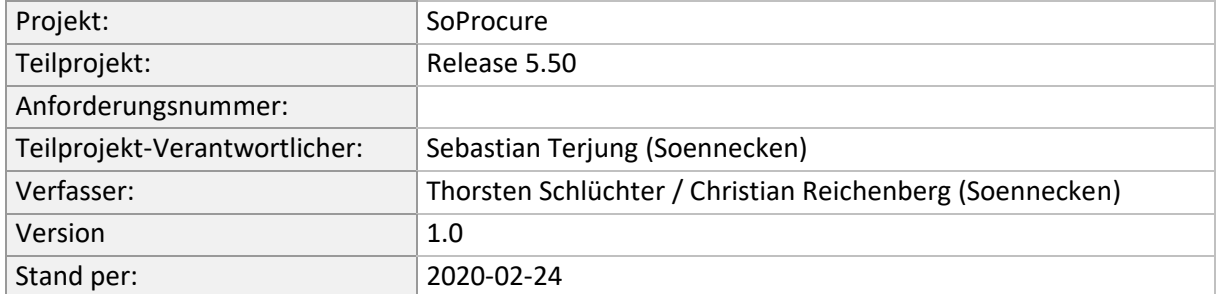

## Inhalt

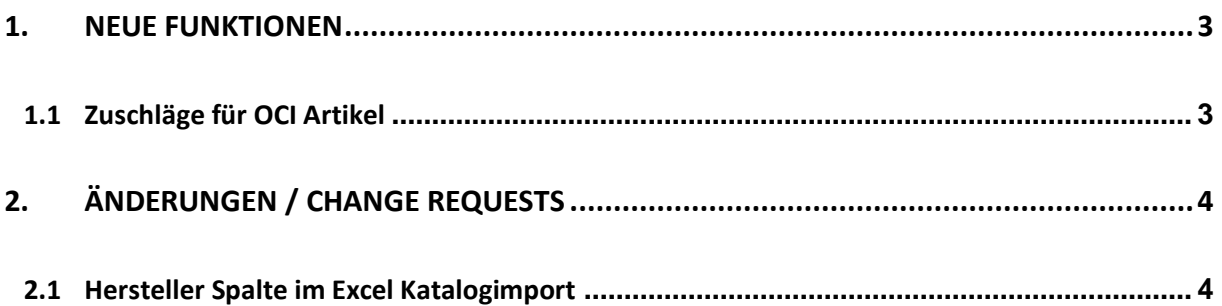

#### <span id="page-2-1"></span><span id="page-2-0"></span>**1. Neue Funktionen**

#### **1.1 Zuschläge für OCI Artikel**

Es gibt im SoConnect in den Kundelieferanteinstellungen unter *" Lieferanten / <Lieferantauswahl> / Kunden / <Kundenauswahl> / Reiter: Anbindung Fremdsysteme / Gruppe: OCI-Anbindung"* gib es die Konfiguration für die Zuschläge für OCI-Artikel

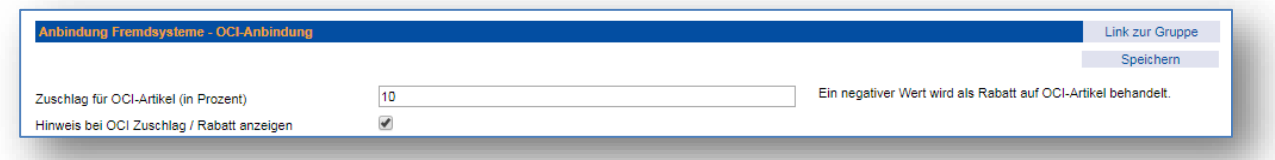

Der Wert, der im Feld "Zuschlag für OCI-Artikel" wird prozentual Auf den Preis von OCI Artikel aufgeschlagen. Falls hier ein negativer Wert eingetragen ist, wird dadurch ein Rabat auf OCI-Artikel gewährt.

Wenn die Option "Hinweis bei OCI Zuschlag / Rabatt anzeigen" eingeschaltet, wird im ein Hinweis angezeigt, wenn ein OCI-Artikel in den Warenkorb gelegt wird.

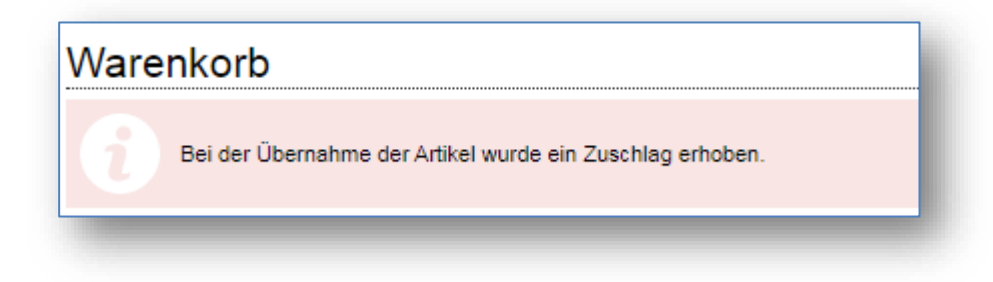

Falls ein Rabatt konfiguriert ist, sieht der Hinweis so aus:

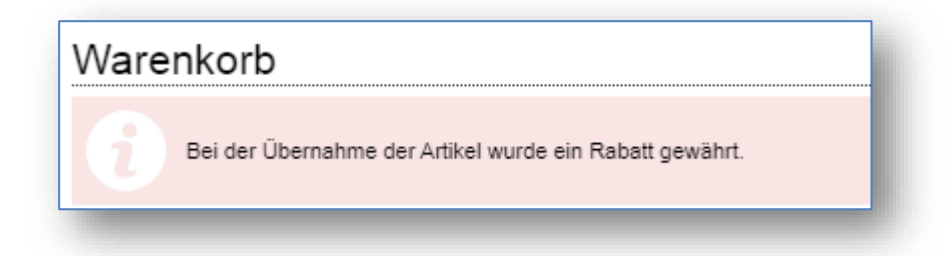

# <span id="page-3-0"></span>**2. Änderungen / Change Requests**

#### <span id="page-3-1"></span>**2.1 Hersteller Spalte im Excel Katalogimport**

Es gibt eine neue Vorlage für den Excel Katalogimport: "Excelvorlage für Katalogimport V25.xls". Diese finden Sie im SoConnect unter dem Menüpunkt "Service" unter "Vorlagen/Importe/Katalogim*port*".

In dieser Vorlage gibt es auf dem Blatt Artikeldaten eine neue Spalte mit dem Titel "Hersteller". Daten, die in diese Spalte eingetragen werden, werden im SoProcure als Herstellername angezeigt.

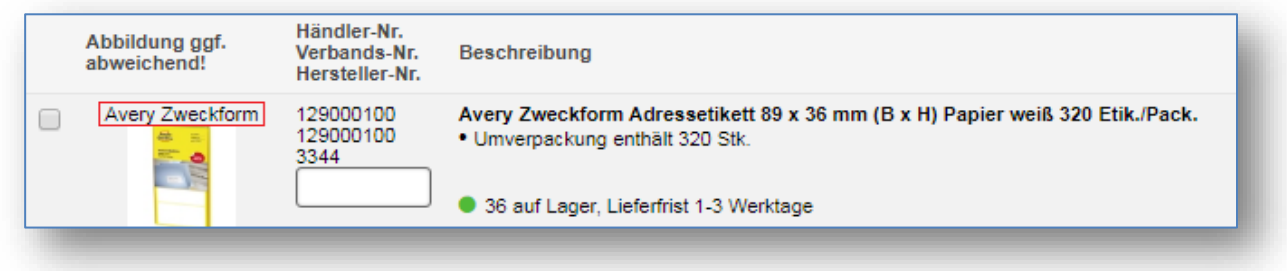